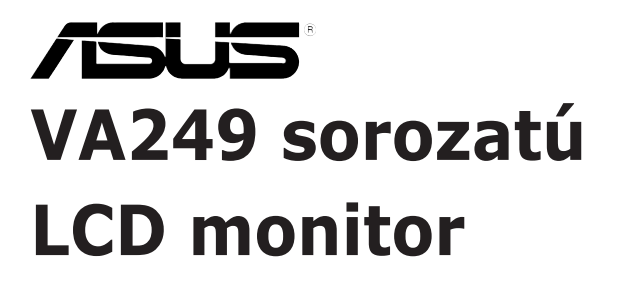

## *Használati útmutató*

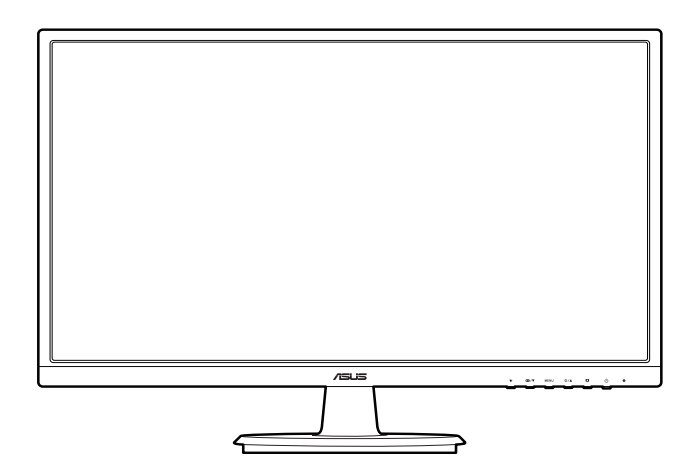

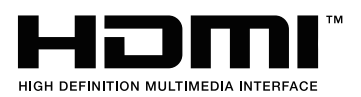

Első kiadás 2016. június

#### **Copyright © 2016 ASUSTeK COMPUTER INC. Minden jog fenntartva.**

A kézikönyv egyik részét sem (beleértve a termékek és a szoftver leírásait is) lehet sokszorosítani, továbbítani, átírni, tárolni visszakereső rendszerekben, illetve lefordítani más nyelvekre semmilyen formában illetve eszközzel az ASUSTeK COMPUTER INC. ("ASUS") előzetes írásbeli engedélye nélkül, a dokumentációt egyedül a vásárló tarthatja meg biztonsági okokból.

A termék garanciája, illetve a szolgáltatás nem kerül meghosszabbításra, ha: (1) a termék javítva volt, módosították vagy átalakították kivéve, ha az ilyen javításhoz, átalakításhoz írásban engedélyt nem adott az ASUS; vagy (2) a termék sorozatszáma olvashatatlan vagy hiányzik.

AZ ASUS A KÉZIKÖNYVET JELEN ÁLLAPOTÁBAN BIZTOSÍTJA, MINDENNEMŰ GARANCIA NÉLKÜL, AKÁR KIFEJEZETT VAGY AKÁR VÉLELMEZETT GARANCIA NÉLKÜL, AMELYBE KORLÁTOZÁS NÉLKÜL BELETARTOZNAK AZ ELADHATÓSÁGRA VAGY EGY ADOTT CÉLRA VALÓ FELHASZNÁLHATÓSÁG VÉLELMEZETT GARANCIÁI VAGY FELTÉTELEI. SEMMILYEN ESETBEN SEM FOG FELELŐSSÉGET VÁLLALNI AZ ASUS, AZ IGAZGATÓI, A TISZTSÉGVISELŐI VAGY ÜGYNÖKEI A KÖZVETETT, SPECIÁLIS, VÉLETLEN VAGY KÖVETKEZMÉNYES KÁRÉROKÉRT (BELEÉRTVE AZ ELMARADT PROFITBÓL, ÜZLETBŐL, ADATVESZTÉSBŐL VAGY ÜZLET MEGZAVARÁSÁBÓL ÉS HASONLÓKBÓL ADÓDÓ KÁROKAT) MÉG AKKOR SEM, HA AZ ASUS ÉRTESÍTETTE A KÉZIKÖNYVBEN VAGY TERMÉKBEN A HIBÁBÓL VAGY HIÁNYOSSÁGBÓL ESETLEGESEN FELMERÜLŐ KÁROKRÓL.

A JELEN KÉZIKÖNYVBEN TALÁLHATÓ ADATOK ÉS INFORMÁCIÓK CSUPÁN TÁJÉKOZTATÓ JELLEGŰEK ÉS ELŐZETES ÉRTESÍTÉS NÉLKÜL BÁRMIKOR MÓDOSÍTHATÓK, VALAMINT NEM LEHET ŐKET AZ ASUS KÖTELEZETTSÉGVÁLLALÁSAKÉNT ÉRTELMEZNI. AZ ASUS NEM VÁLLAL FELELŐSSÉGET SEMMILYEN HIBÁÉRT VAGY PONTATLANSÁGÉRT, AMELY ESETLEGESEN JELEN KÉZIKÖNYVBEN (BELEÉRTVE A TERMÉKEK ÉS A SZOFTVERLEÍRÁSÁT IS) TALÁLHATÓ.

Jelen kézikönyvben megjelenő termék- és cégnevek a vonatkozó vállalatok bejegyzett vagy nem bejegyzett védjegyei, illetve a vonatkozó vállalat tulajdonát képezik és kizárólag azonosításra vagy magyarázatra használjuk őket és a tulajdonosok javát szolgálják a jogsértés mindennemű szándéka nélkül.

## **Tartalom**

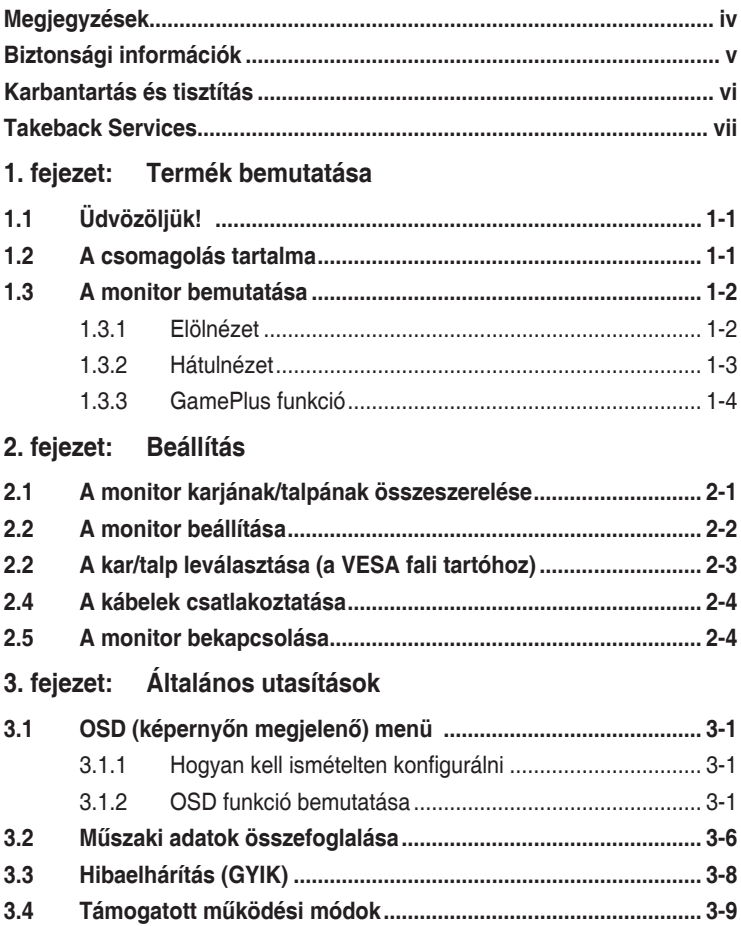

## <span id="page-3-0"></span>**Megjegyzések**

#### **Szövetségi hírközlési bizottság nyilatkozata**

A készülék megfelel az FCC szabályok 15. pontjának. Működtetéséhez a következő két feltételnek kell teljesülnie:

- A készülék nem okozhat ártalmas interferenciát, és
- A készüléknek el kell viselnie minden fogadott interferenciát, beleértve azt is, amelyik nem kívánatos működést okoz.

A készüléket vizsgálatnak vetették alá, amelynek során megállapítást nyert, hogy a készülék teljesíti az FCC szabályzatának 15. pontja szerinti, B osztályú digitális eszközökre vonatkozó határértékeket. Ezeket a határértékeket úgy állapították meg, hogy a lakóépületekben megfelelő védelmet nyújtsanak a káros zavarokkal szemben. A készülék rádiófrekvenciás energiát kelt, használ és sugározhat, és ha nem a használati utasításnak megfelelően helyezték üzembe és használják, akkor megzavarhatja a rádiós távközlést. Az azonban nem garantálható, hogy egy adott telepítés esetén nem lép fel interferencia. Ha a készülék zavart kelt a rádiós vagy a televíziós vételben, ezt a készülék be- és kikapcsolásával egyértelműen meg lehet állapítani, akkor a felhasználó a zavarok megszüntetésére a következő lépéseket teheti meg:

- A vevőantennát állítsa más irányba, vagy helyezze át.
- Növelje a távolságot a készülék és a vevő között.
- A készüléket csatlakoztassa más áramkörhöz kapcsolódó fali dugaszolóaljzatba, mint amelyhez a vevő csatlakozik.
- Kérjen segítséget a kereskedőtől vagy egy gyakorlott rádiós/televíziós szakembertől.

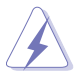

Az árnyékolt kábelek használata szükséges a monitornak a grafikus kártyához való csatlakozásához, hogy biztosítsa az FCC előírásoknak való megfelelést. A megfelelésért felelős fél által nem kifejezetten jóváhagyott változtatások vagy módosítások ezen a berendezésen érvényteleníthetik a felhasználó jogosultságát a berendezés működtetésére.

#### **Kanadai Hírközlési Minisztérium nyilatkozata**

Jelen digitális berendezés nem haladja meg a Kanadai Hírközlési Minisztérium által meghatározott digitális berendezésből érkező rádiófrekvenciás zajkibocsátás B osztályú határértékeit.

Ez a B osztályú digitális készülék megfelel a kanadai ICES-003 előírásnak.

This Class B digital apparatus meets all requirements of the Canadian Interference - Causing Equipment Regulations.

<span id="page-4-0"></span>Cet appareil numérique de la classe B respecte toutes les exigences du Réglement sur le matériel brouiller du Canada.

# FAT

## **Biztonsági információk**

- A monitor beállítása előtt óvatosan olvassa el a csomagban található dokumentációt.
- Tűz és áramütés megakadályozása érdekében soha ne tegye ki a monitort esőnek vagy nedvességnek.
- Soha ne próbálja kinyitni a monitor házát. A készülék belsejében a veszélyes nagyfeszültség súlyos testi sérülést okozhat.
- Ha a tápegység meghibásodott, ne próbálja saját kezűleg megjavítani. Vegye fel a kapcsolatot egy képzett szakemberrel vagy a kereskedőjével.
- A termék használata előtt győződjön meg róla, hogy az összes kábel megfelelően csatlakoztatva van és a hálózati kábel nem sérült. Ha bármilyen kárt észlel, vegye fel azonnal a kapcsolatot a kereskedőjével.
- A borító hátoldalán vagy tetején található nyílások és rések szellőzésre szolgálnak. Ne takarja be ezeket a nyílásokat. Soha ne helyezze ezt a termék radiátorra vagy hőforrásra vagy azok közelébe, ha nincs biztosítva a megfelelő szellőzés.
- A monitort a címkén feltüntetett feszültséggel szabad üzemeltetni. Ha nem biztos abban, hogy milyen típusú áramellátás áll rendelkezésére otthonában, kérjen tanácsot a helyi energiaellátást biztosító cégtől vagy képviselettől.
- Használja a megfelelő hálózati csatlakozót, amely megfelel a helyi elektromos szabványnak.
- Ne terhelje túl az elosztókat és a hosszabbító kábeleket. A túlterhelés tüzet vagy áramütést okozhat.
- Kerülje a port, a nedvességet és a szélsőséges hőmérsékleti hatásokat. Ne helyezze a monitort olyan helyre, ahol azt nedvesség érheti. Stabil felületre helyezze a monitort.
- Húzza ki a készüléket villámlás idején vagy ha sokáig nem használja azt. Így megóvhatja a monitort a túlfeszültségből adódó károktól.
- Soha ne helyezzen tárgyakat vagy öntsön folyadékot a monitor házán lévő nyílásokba.
- A megfelelő működés érdekében csak UL listázott számítógépekkel használja a monitort, amelyek 100-240V AC közötti megfelelően konfigurált aljzatokkal rendelkeznek.
- Ha műszaki hibát észlel a monitorral kapcsolatban, lépjen kapcsolatba egy képzett szakemberrel vagy a kereskedőjével.

<span id="page-5-0"></span>• A hangerőszabályozó beállítása, valamint a középső pozícióból elmozdított beállítások megnövelhetik a fül-/fejhallgató kimeneti feszültségét, amely a hangnyomás szintiét módosíthatia.

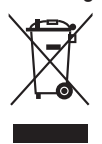

Az áthúzott kerekes kuka szimbólum azt jelzi, hogy a terméket (elektromos, elektronikus berendezés és higanytartalmú gombelem) nem lehet a háztartási hulladékok közé tenni. Az elektromos termékek ártalmatlanításához tekintse meg a helyi előírásokat.

## **Karbantartás és tisztítás**

- Mielőtt felemeli vagy áthelyezi a monitort jobb, ha kihúzza a kábeleket és a tápkábelt. Kövesse a megfelelő emelési technikákat, amikor elhelyezi a monitort. Ha felemeli vagy viszi a monitort, a monitor széleit fogja meg. Ne emelje meg a kijelzőt az állvánnyal vagy a kábellel.
- Tisztítás. Kapcsolja le a monitort és húzza ki a tápkábelt. A monitort szöszmentes, puha ruhával tisztítsa, hogy ne okozzon karcolást. A makacs szennyeződéseket enyhe tisztítószerrel átitatott ruhával lehet eltávolítani.
- Kerülje az alkoholt vagy acetont tartalmazó tisztítók használatát. Használjon monitorhoz való tisztítószert. Soha ne permetezzen tisztítót közvetlenül a monitorra, mivel az beszivároghat a monitor belsejébe és áramütést okozhat.

#### **A következő tünetek normálisnak tekinthetők a monitor esetében:**

- A képernyő villoghat a kezdeti használat során a fluoreszkáló fény természete miatt. Kapcsolja ki a hálózati kapcsolót, majd kapcsolja be újra, hogy a villogás biztosan eltűnjön.
- Lehet, hogy kissé egyenetlen a képernyő fényereje az asztalon használt mintától függően.
- Amikor ugyanaz a kép látszik a képernyőn órákon át akkor, amikor képet vált, az előző képről egy utókép maradhat a képernyőn. A képernyő lassan rendbe fog jönni, vagy lekapcsolhatja a hálózati kapcsolót néhány órára.
- Ha a képernyő fekete vagy villog vagy nem működik, akkor a javításhoz vegye fel a kapcsolatot a kereskedőjével vagy a szolgáltató központtal. Ne próbálja megjavítani a képernyőt saját kezűleg!

#### <span id="page-6-0"></span>**Jelen útmutatóban használt jelölések**

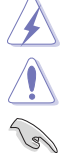

FIGYELMEZTETÉS: Információk arra vonatkozóan, hogy elkerülje a sérüléseket egy feladat elvégzése során.

VIGYÁZAT: Információk arra vonatkozóan, hogy elkerülje az alkatrészek károsodását egy feladat elvégzése során.

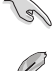

FONTOS: Olyan információk, amelyet KÖTELEZŐ követnie egy feladat elvégzése során.

MEGJEGYZÉS: Tippek és további információk egy feladat elvégzésének elősegítéséhez.

#### **Hol találhat további információkat**

Lásd az alábbi forrásokat a további információkért és a termék- és szoftverfrissítésekért.

#### **1. ASUS weboldalai**

Az ASUS weboldalai világszerte frissített információkat biztosítanak az ASUS hardver és szoftver termékei számára. Lásd: http://www.asus.com.

#### **2. Opcionális dokumentáció**

A termék csomagolása opcionális dokumentációt tartalmazhat, amelyet a forgalmazó tehet a csomagba. Ezek a dokumentációk nem képezik a szabványos csomag részét.

## **Takeback Services**

ASUS recycling and takeback programs come from our commitment to the highest standards for protecting our environment. We believe in providing solutions for our customers to be able to responsibly recycle our products, batteries and other components as well as the packaging materials.

Please go to http://csr.asus.com/english/Takeback.htm for detail recycling information in different region.

## **Termékinformációk az EU energiacímkéhez**

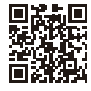

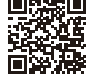

**VA249HE** 

VA249NA

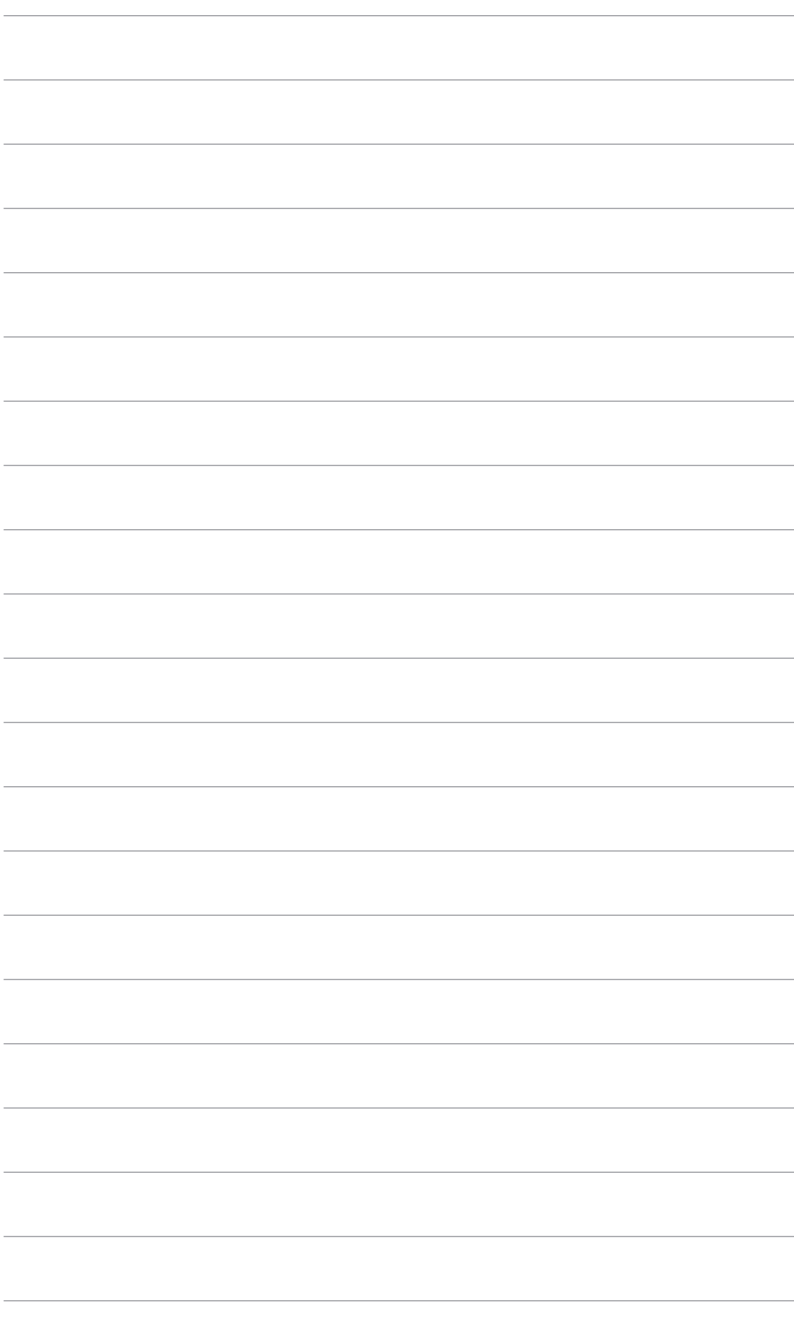

## <span id="page-8-0"></span>**1.1 Üdvözöljük!**

Köszönjük, hogy megvásárolta az ASUS® LCD monitort!

Az ASUS legújabb széles képernyős monitorja egy szélesebb, fényesebb, valamint kristálytiszta képernyőt biztosít, plusz egy sor olyan funkciót, amely megnöveli a vizuális élményt.

Ezen funkciók segítségével élvezheti a kényelmes és elbűvölő vizuális élményeket, amelyeket a monitor nyújtani tud Önnek!

## **1.2 A csomagolás tartalma**

Ellenőrizze, hogy a csomag a következő elemeket tartalmazza:

- $\checkmark$  LCD monitor
- $\checkmark$  Monitortalp
- $\checkmark$  Hálózati kábel
- VGA kábel (opcionális)
- DVI kábel (opcionális)
- HDMI-kábel (opcionális)
- Gyors üzembe helyezési útmutató
- Jótállási kártya

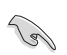

Ha a fenti tételek bármelyike hiányzik vagy sérült, azonnal lépjen kapcsolatba a kereskedővel.

## <span id="page-9-0"></span>**1.3 A monitor bemutatása**

#### **1.3.1 Elölnézet**

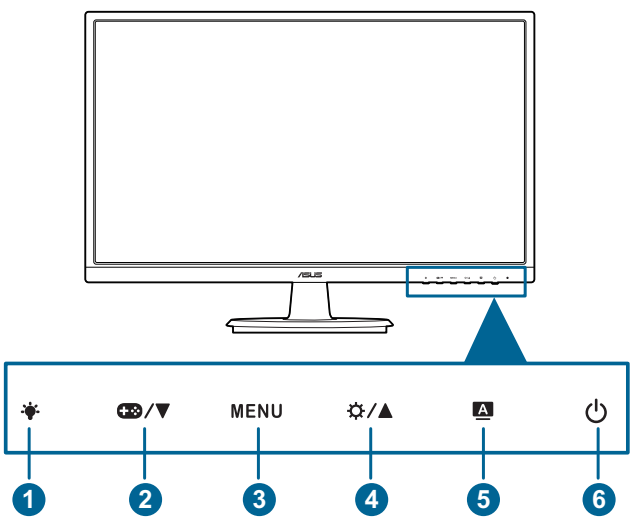

- 1.  $\bullet$  gomb:
	- Állítsa be a kék fény szűrőjének szintjét.
- 2.  $Q^2/\nabla$  gomb:
	- Csökkenti az értékeket vagy balra/le mozgatja a kijelölést.
	- GamePlus gyorsbillentyű.
- $3.$  MENU  $qomb$ :
	- Bekapcsolja az OSD menüt.
	- Alkalmazza a kiválasztott OSD menüelemet.
	- Be- és kikapcsolja a Gombzár funkciót egy hosszú, 5 másodperces nyomással.
- 4.  $\varphi/\blacktriangle$  gomb:
	- Növeli az értékeket vagy jobbra/fel mozgatja a kijelölést.
	- Fényerő gyorsgomb.
- 5.  $\triangle$  gomb:
	- Kilép az OSD menüből vagy visszalép az előző menübe, ha az OSD menü aktív.
- <span id="page-10-0"></span>• A gomb 2-4 másodpercre történő lenyomása automatikusan beállítja a képet az optimális helyzetére, órajelre és fázisra (csak VGA mód esetében).
- 6. Bekapcsoló gomb/Állapotjelző lámpa
	- BE-/KIkapcsolja a monitort.
	- Az állapotjelző fény színmeghatározása az alábbi táblázatban található.

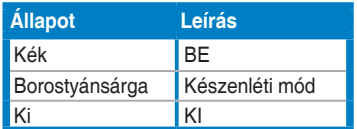

#### **1.3.2 Hátulnézet**

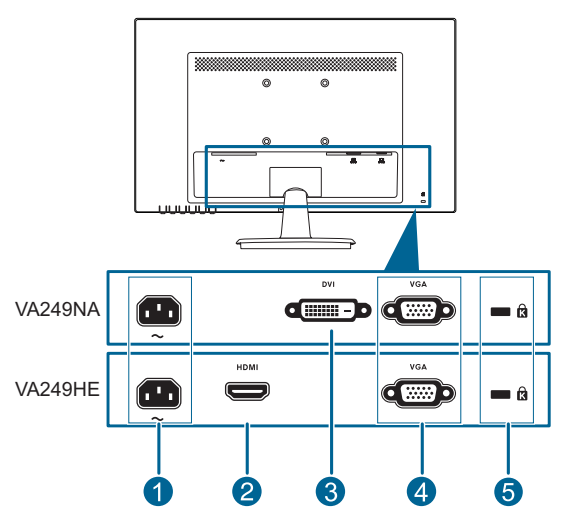

- **1. AC-IN port**. Ez a port csatlakoztatja a tápkábelt.
- **2. HDMI port.** Ez a port egy HDMI kompatibilis eszköz csatlakoztatásához való.
- **3. DVI port.** Ez a 24 tűs port a számítógép DVI-D digitális jelű csatlakoztatásához való.
- **4. VGA port**. Ez a 15 tűs port a számítógép VGA csatlakozásához való.
- **5. Kensington záraljzat**.

#### <span id="page-11-0"></span>**1.3.3 GamePlus funkció**

A GamePlus funkció egy eszköztárat biztosít és kedvezőbb környezetet teremt a felhasználóknak a játékhoz, amikor különböző típusú játékokkal játszik. Ezen kívül a Célpont funkciót kifejezetten új játékosoknak vagy a Lövöldözős (FPS) játékok iránt érdeklődő kezdőknek tervezték.

Nyomia meg a(z) **cm/v** és a(z) **Č+/** aombot a Célpont és az Időzítő funkció közül történő választáshoz.

Nyomja meg a MENU gombot a kiválasztott funkció nyugtázásához, és a A gombot visszalépéshez vagy kilépéshez.

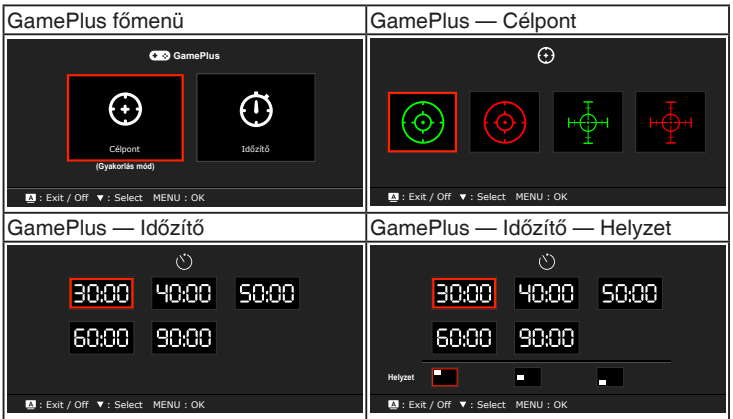

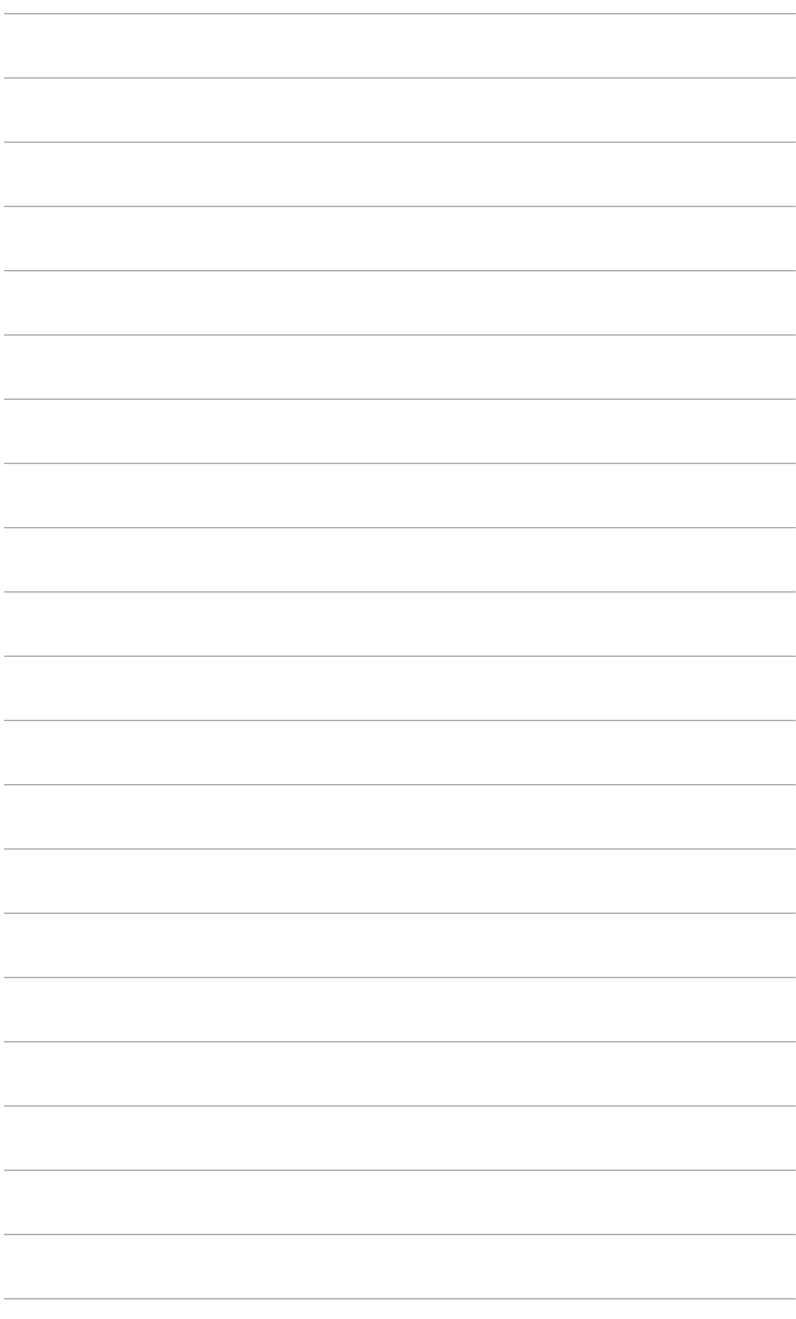

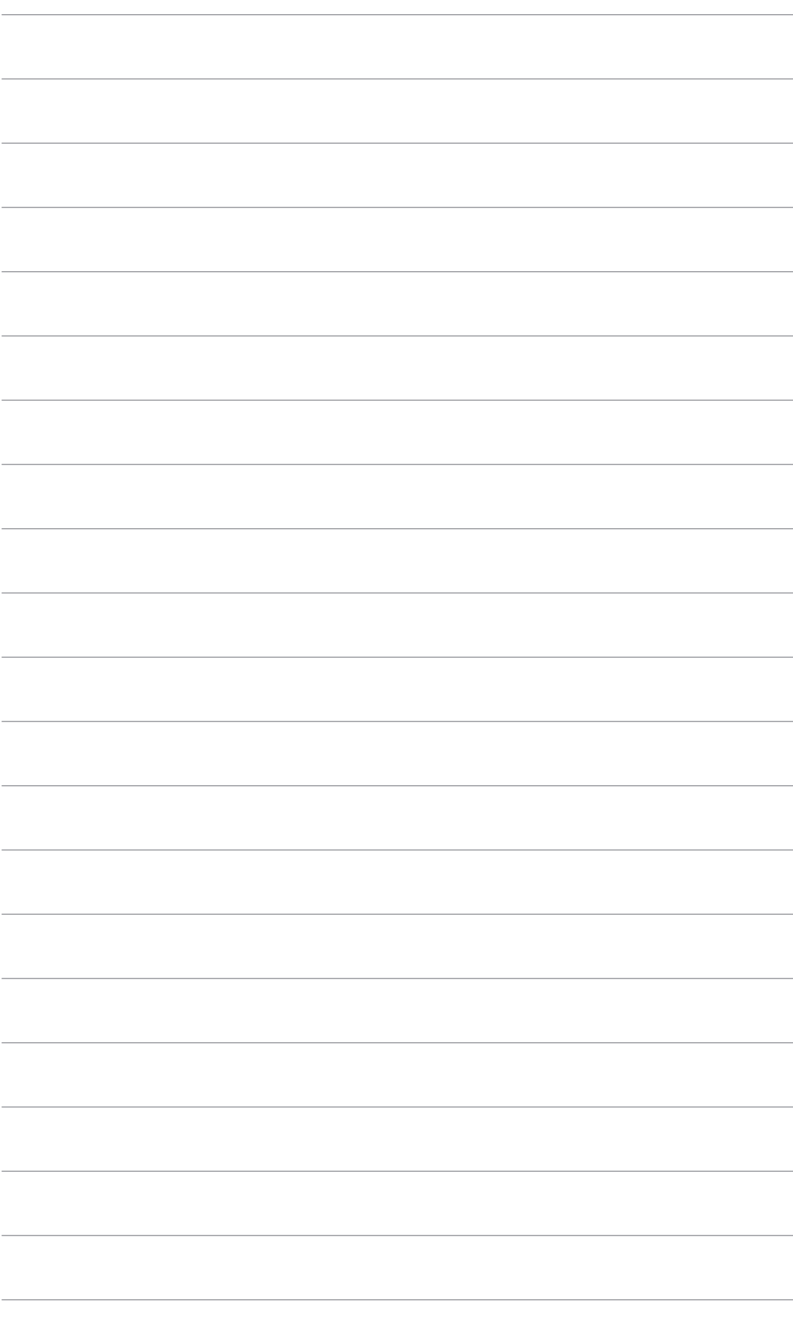

## <span id="page-14-0"></span>**2.1 A monitor karjának/talpának összeszerelése**

A monitor talpának az összeszereléséhez:

- 1. Tegye a monitort képernyővel lefelé egy asztalra.
- 2. Csatlakoztassa a talpat a monitorkarhoz és fordítsa el az órajárás irányába.
- 3. Állítsa be a monitort az Önnek legkényelmesebb szögbe.

Javasoljuk, hogy takarja le az asztal felületét egy puha ruhával, hogy megakadályozza a monitor károsodását.

## <span id="page-15-0"></span>**2.2 A monitor beállítása**

- Az optimális megtekintéshez javasoljuk, hogy vegye figyelembe a monitor teljes felületét, majd állítsa be a monitor szögét úgy, hogy az a lehető legkényelmesebb legyen Önnek.
- Tartsa meg az állványt, nehogy a monitor leessen, amikor módosítja annak a szögét.
- A javasolt beállító szög +20 és -5˚ között van.

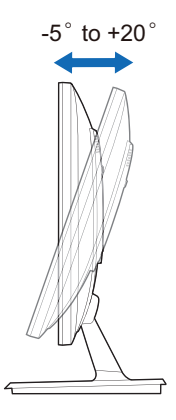

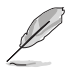

Normális, hogy a monitor kissé rázkódik, miközben beállítja a megtekintés szögét.

## <span id="page-16-0"></span>**2.2 A kar/talp leválasztása (a VESA fali tartóhoz)**

A monitornak a levehető karját/talpát kifejezetten a VESA fali tartóhoz tervezték.

A kar/talp leválasztásához:

- 1. Tegye a monitort képernyővel lefelé egy asztalra.
- 2. Távolítsa el a négy furatban lévő gumikat. (1. ábra)
- 3. Távolítsa el a talpat (2. ábra).
- 4. Emelje fel a hátsó zsanéros burkolatot (3. ábra).
- 5. Egy csavarhúzó segítségével távolítsa el a zsanéron lévő négy csavart (4. ábra), majd távolítsa el a zsanért.

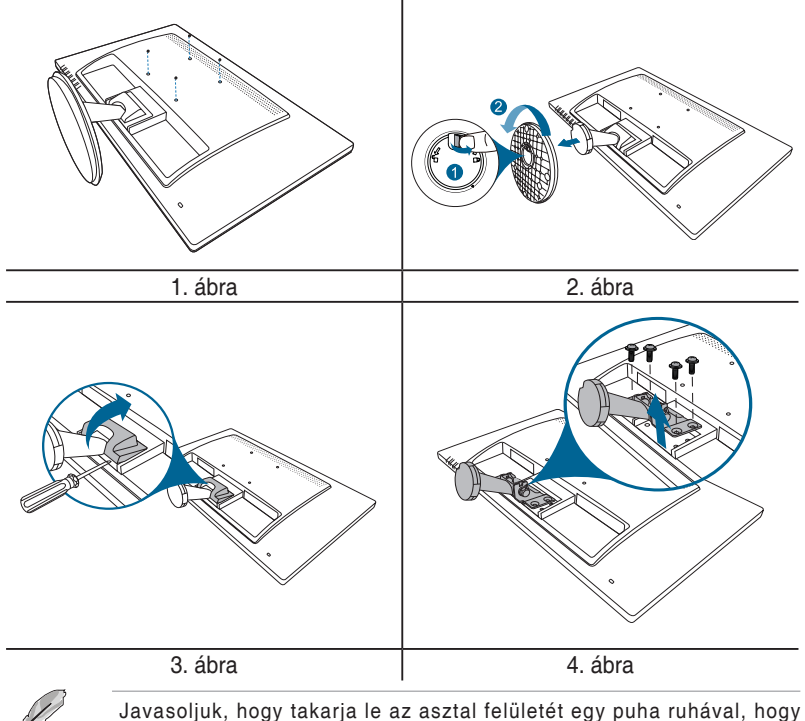

megakadályozza a monitor károsodását.

## <span id="page-17-0"></span>**2.4 A kábelek csatlakoztatása**

Csatlakoztassa a kábeleket a következő utasítások szerint:

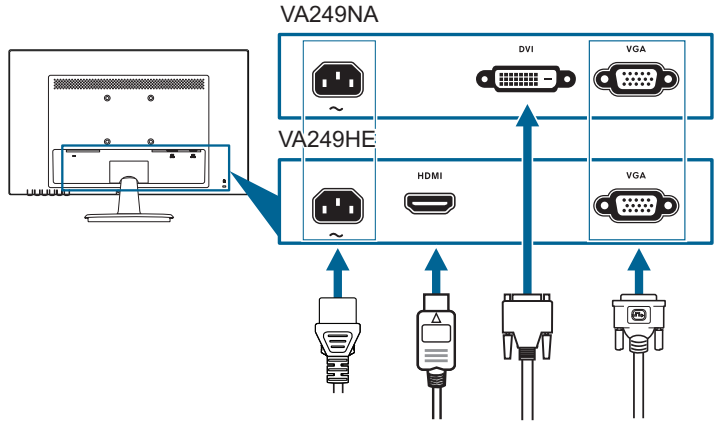

- **• A tápkábel csatlakoztatása**: Csatlakoztassa megfelelően a tápkábel egyik végét a monitor AC bemeneti portjához, a másik végét pedig konnektorhoz.
- **• A VGA/DVI/HDMI kábel csatlakoztatása**:
	- a. Csatlakoztassa a VGA/DVI/HDMI kábel egyik végét a monitor VGA/DVI/ HDMI portjához.
	- b. Csatlakoztassa a VGA/DVI/HDMI kábel másik végét a számítógép VGA/ DVI/HDMI portjához.
	- c. Húzza meg a csavarokat, hogy rögzítse a VGA/DVI csatlakozót.

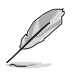

Amikor ezek a kábelek csatlakoztatva vannak, akkor kiválaszthatja a kívánt jelet az OSD menüben a Bemenetválasztás elemből.

## **2.5 A monitor bekapcsolása**

Nyomja le a bekapcsoló gombot  $\mathcal O$ . A bekapcsológomb helyzetéhez lásd az 1-2. oldalt. A működésjelző  $\mathcal O$  kék színnel világít, jelezve a monitor bekapcsolt állapotát.

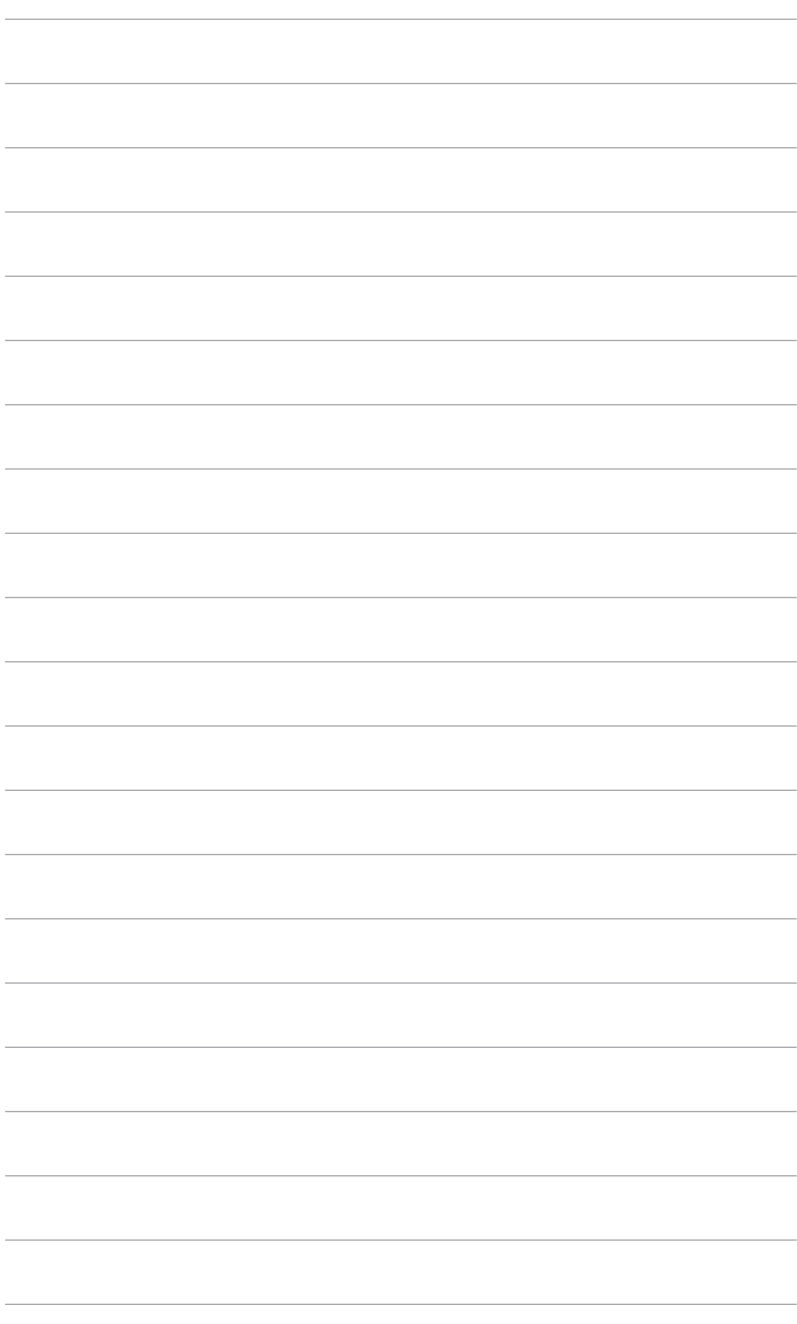

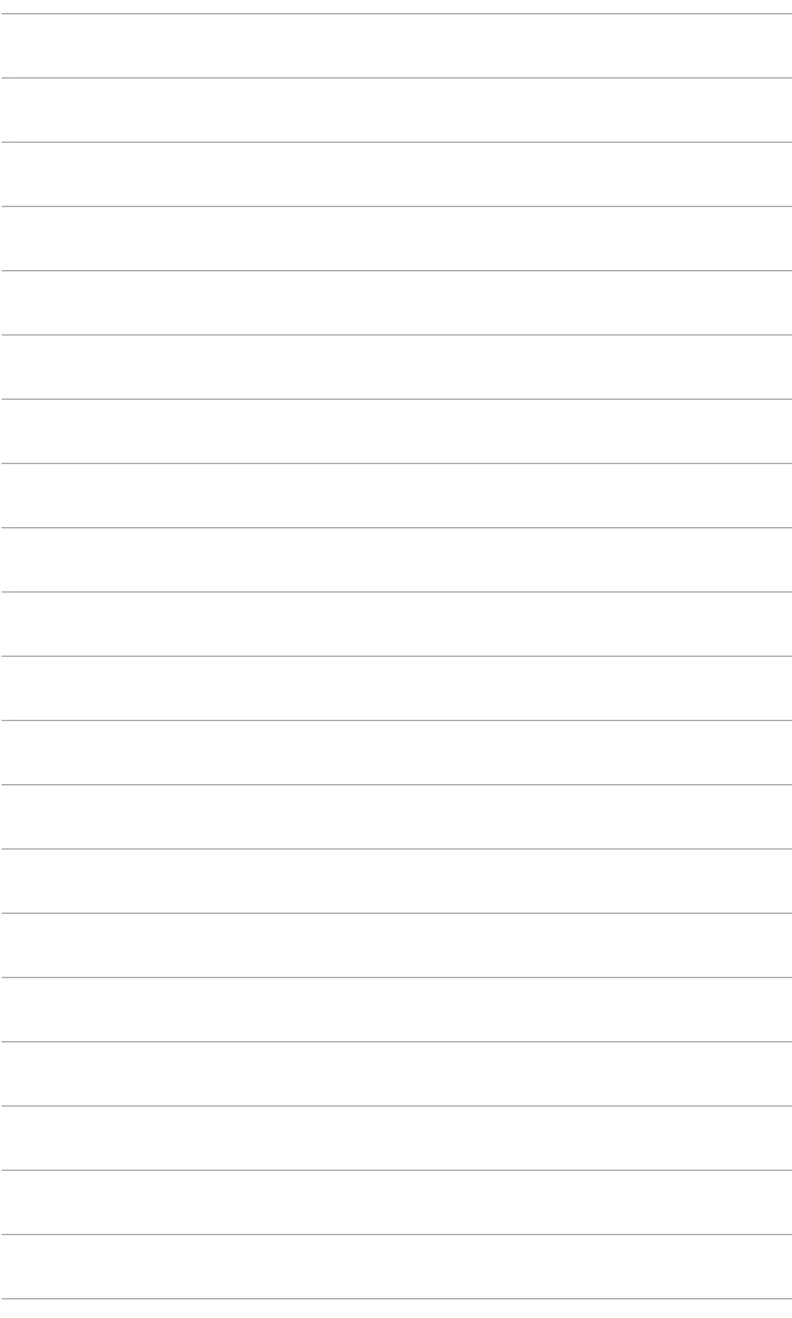

## <span id="page-20-0"></span>**3.1 OSD (képernyőn megjelenő) menü**

#### **3.1.1 Hogyan kell ismételten konfigurálni**

- 1. Nyomja le a MENU gombot az OSD menü aktiválásához.
- 2. Nyomia meg a  $\mathbf{B}/\nabla$  és a  $\bigcirc$ / $\blacktriangle$  gombot a funkciók közötti navigáláshoz. Jelölje ki a kívánt funkciót és nyomja le a MENU gombot az aktiválásához. ha a kiválasztott funkció

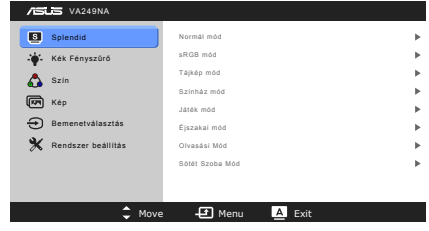

rendelkezik almenüvel, akkor nyomja meg a  $\mathbf{C}$ / $\blacktriangledown$  és a  $\mathbf{\ddot{\varphi}}$ / $\blacktriangle$  aombot ismét az almenü funkciói közötti navigáláshoz. Jelölje ki a kívánt almenüfunkciót és nyomja le a MENU gombot az aktiválásához.

- 3. Nyomia meg a  $\mathbb{Z}/\mathbb{Z}$  és a  $\mathbb{Q}/\mathbb{Z}$  a kiválasztott funkció beállításainak módosításához.
- 4. Az OSD menübúől való kilépéshez és a mentéshez nyomja meg a gombot ismételten addig, amíg az OSD menü el nem tűnik. További funkciók beállításához ismételje meg az 1-3 lépéseket.

#### **3.1.2 OSD funkció bemutatása**

#### **1. Splendid**

Ez a funkció 8 alfunkciót tartalmaz, amelyeket tetszés szerint kiválaszthat. Minden mód rendelkezik az Alaphelyzet kiválasztással, ami lehetővé teszi a beállítások kezelését vagy a visszatérést az előre beállított módba.

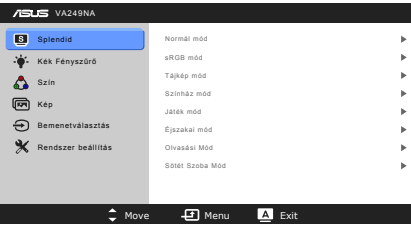

- **• Normál mód**: A legjobb választás dokumentumok szerkesztéséhez a SPI ENDIDPlus Video Enhancementtel
- **• sRGB mód**: A legjobb megoldás fotók és grafikák megtekintéséhez a PC-ről.
- **• Tájkép mód**: A legjobb választás tájkép fotó megjelenítéséhez a SPLENDIDPlus Video Enhancementtel.
- **• Színház mód**: A legjobb választás filmekhez a SPLENDIDPlus Video Enhancementtel.
- **• Játék mód**: A legjobb választás a játékhoz a SPLENDIDPlus Video Enhancementtel.
- **• Éjszakai mód**: A legjobb választás a sötét jelenetes játékokhoz és filmekhez a SPLENDIDPlus Video Enhancementtel.
- **• Olvasási Mód**: Ez a legjobb választás könyv olvasásához.
- **• Sötét Szoba Mód**: Ez a legjobb megoldás a gyenge környezeti fényviszonyokhoz.

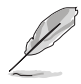

- A Normál módban az ASCR, a Telítettség, az Élesség funkciókat és a Bőrtónust nem konfigurálhatja a felhasználó.
	- Az sRGB módban a Telítettség, a Színhőmérséklet, a Bőrtónus, az Élesség, a Fényerő, a Kontraszt és az ASCR funkciókat nem konfigurálhatja a felhasználó.

#### **2. Kék Fényszűrő**

Ebben a funkcióban beállíthatja a Kék Fényszűrő szintjét.

- **• 0. szint:** Nincs módosítás.
- **• 1~4. szint:** Minél magasabb ez a szint, annál kevesebb kék fényt szór a készülék. Ha a Kék Fényszűrő be van

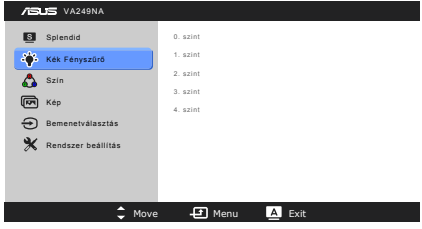

kapcsolva, akkor a Normál mód alapértelmezett beállításai automatikusan importálva lesznek. Az 1. és a 3. szint között a Fényerő funkciót a felhasználó állíthatja be. A 4. szint optimális beállítás. A Fényerő funkciót nem állíthatia be a felhasználó.

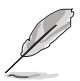

Tekintse meg a következőket, hogy enyhítse a szem megerőltetését:

- A felhasználóknak kell egy kis idő a kijelzőtől távol, ha hosszú órákon át dolgoznak. Javasoljuk, hogy egy óra folyamatos munka után a számítógép előtt tartson egy rövid szünetet (legalább 5 percet). A rövid, gyakori szünetek hatásosabbak, mint egy hosszú szünet.
- A szem megerőltetésének és szárazságának minimalizálására a felhasználók időszakosan pihentessék a szemüket úgy, hogy messzi tárgyakra fókuszálnak.
- A szemtorna segíthet csökkenteni a szem megerőltetését. Ismételje gyakran ezeket a gyakorlatokat. Ha a szeme továbbra is fáradt, forduljon orvoshoz. Szemtorna gyakorlatok: (1) Nézzen ismételten fel és le (2) Lassan forgassa a szemét (3) Mozgassa a szemét átlós irányban.
- A nagy energiájú kék fény a szem megerőltetését és AMD-t (időskori makuladegenerációt) okozhat. Kék Fényszűrő a káros kék fény (max.) 70%-os lecsökkentéséhez, hogy elkerülje a CVS-t (számítógépes-látás szindrómát).

**3. Szín**

Ebből a menüből beállíthatja a Fényerőt, a Kontrasztot, a Telítettséget, a Színhőmérsékletet és a Bőrtónust.

**• Fényerő**: A beállítási tartomány 0 és 100 érték között módosítható.  $\mathbf{\ddot{\alpha}}/\blacktriangle$ 

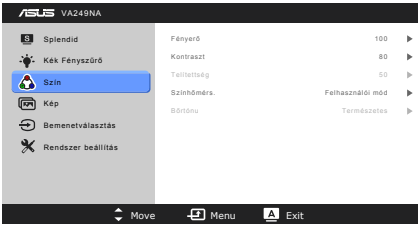

ennek a funkciónak az aktiválására szolgáló gyorsgomb.

- **• Kontraszt**: A beállítási tartomány 0 és 100 érték között módosítható.
- **• Telítettség**: A beállítási tartomány 0 és 100 érték között módosítható.
- **• Színhőmérs.**: Négy módot tartalmaz, ezek a Hideg, Normál, Meleg és Felhasználói mód.
- **• Bőrtónu**: Három színmódot tartalmaz, beleértve a Vöröses, Természetes és Sárgás módokat.

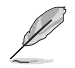

A Felhasználói módban az R (vörös), G (zöld) és B (kék) színeket a felhasználó konfigurálhatja; a beállítási tartomány 0 és 100 közötti érték.

**4. Kép**

Ebből a menüből az Élesség, a Trace Free, a Képarány-beállítás, az ASCR, a Helyzet (csak VGA), a Fókusz (csak VGA) és az AUTO. Beállítás módosítható.

**• Élesség**: A beállítási tartomány 0 és 100 érték között módosítható.

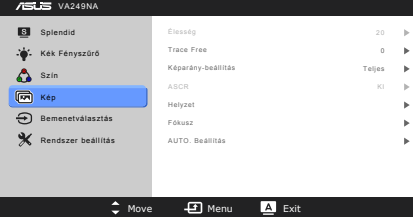

- **• Trace Free**: Beállítja a monitor válaszidejét.
- **• Képarány-beállítás**: Beállítja a képarányt "Teljes" vagy "4:3" arányra.
- **• ASCR**: Be-/kikapcsolja az ASCR (ASUS okos kontrasztarány) funkciót.
- **• Helyzet (csak a VGA bemenetekhez érhető el)**: Beállítja a kép vízszintes (V-helyzet) és a függőleges (F-helyzet) helyzetét. A beállítási tartomány 0 és 100 érték között módosítható.
- **• Fókusz (csak a VGA bemenetekhez érhető el)**: Lecsökkenti a kép Vízszintes és Függőleges vonalának a zaját azáltal, hogy külön állítja be a Fázis és az Órajel elemet. A beállítási tartomány 0 és 100 érték között módosítható.

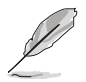

- Kérjük, állítsa be a pixel órajel fázisát. Rossz fázisbeállítás esetén a képernyőn vízszintes zavarok láthatók.
- Az órajel (pixel frekvencia) a beolvasott pixelek számát szabályozza egyetlen vízszintes lépéssel. Ha a frekvencia nem megfelelő, akkor a képernyő függőleges csíkokat jelenít meg, a kép pedig nem lesz arányos.
- **• AUTO. Beállítás**: Automatikusan beállítja a képet az optimális helyzetére, órajelre és fázisra (csak VGA mód esetében).

#### **5. Bemenetválasztás**

Ebben a funkcióban kiválaszthatja a kívánt bemeneti forrást.

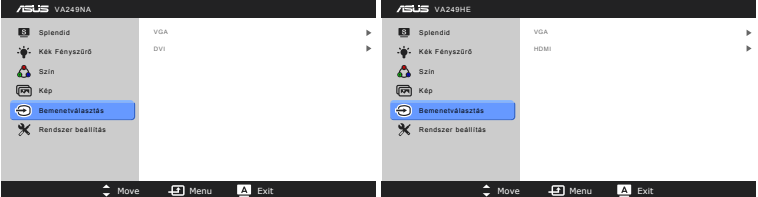

#### **6. Rendszer beállítás**

Lehetővé teszi a rendszer beállítását.

- **• Splendid Demo Mode**: Ketté osztja a képernyőt a Splendid módok összehasonlításához.
- **• ECO Mode**: Csökkenti az áramfogyasztást.

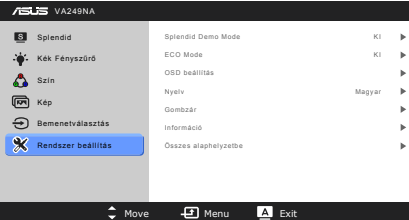

- **• OSD beállítás**:
	- \* Beállítja az OSD vízszintes helyzetét (V-helyzet)/a függőleges helyzetét (F-helyzet) 0 és 100 közötti értékre.
	- Beállítja az OSD időtúllépését 10-120 másodperc között.
	- Engedélyezi vagy letiltja a DDC/CI funkciót.
	- \* Beállítja az OSD hátterét átláthatatlantól átlátszóig.
- **• Nyelv**: 21 nyelv közül választhat: angol, francia, német, olasz, spanyol, holland, portugál, orosz, cseh, horvát, lengyel, román, magyar, török, egyszerűsített kínai, hagyományos kínai, japán, koreai, thai, indonéz, perzsa.
- **• Gombzár**: Engedélyezi a gombzár funkciót. Egy 5 másodpercig tartó hosszu lenyomás a **MENU** gombon letiltja a gombzár funkciót.
- **• Információ**: Megjeleníti a monitor információit.
- **• Összes alaphelyzetbe**: Az "Igen" lehetővé teszi az összes alapértelmezett beállítás visszaállítását.

## <span id="page-25-0"></span>**3.2 Műszaki adatok összefoglalása**

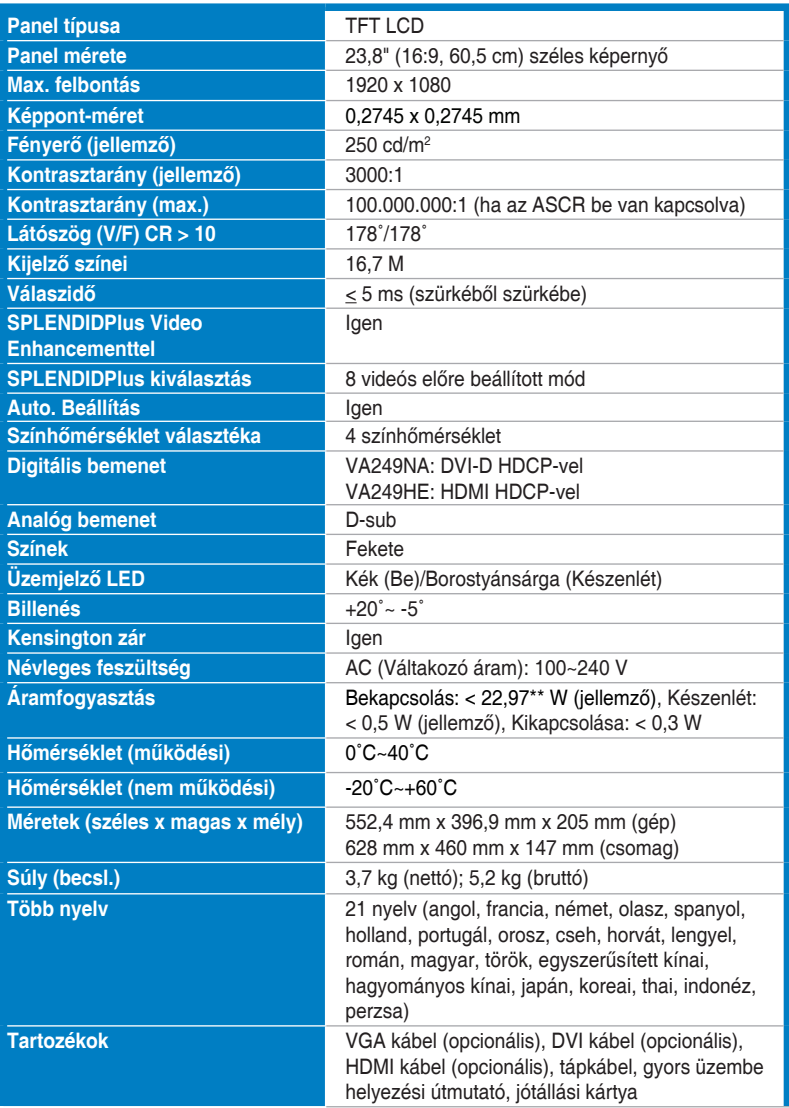

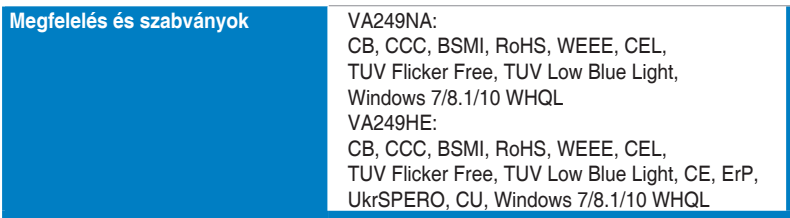

**\*A műszaki adatok előzetes bejelentés nélkül változhatnak.**

**\*\*A képernyő fényereje 200 nit audio/USB/Kártyaolvasó kapcsolat nélkül.**

## <span id="page-27-0"></span>**3.3 Hibaelhárítás (GYIK)**

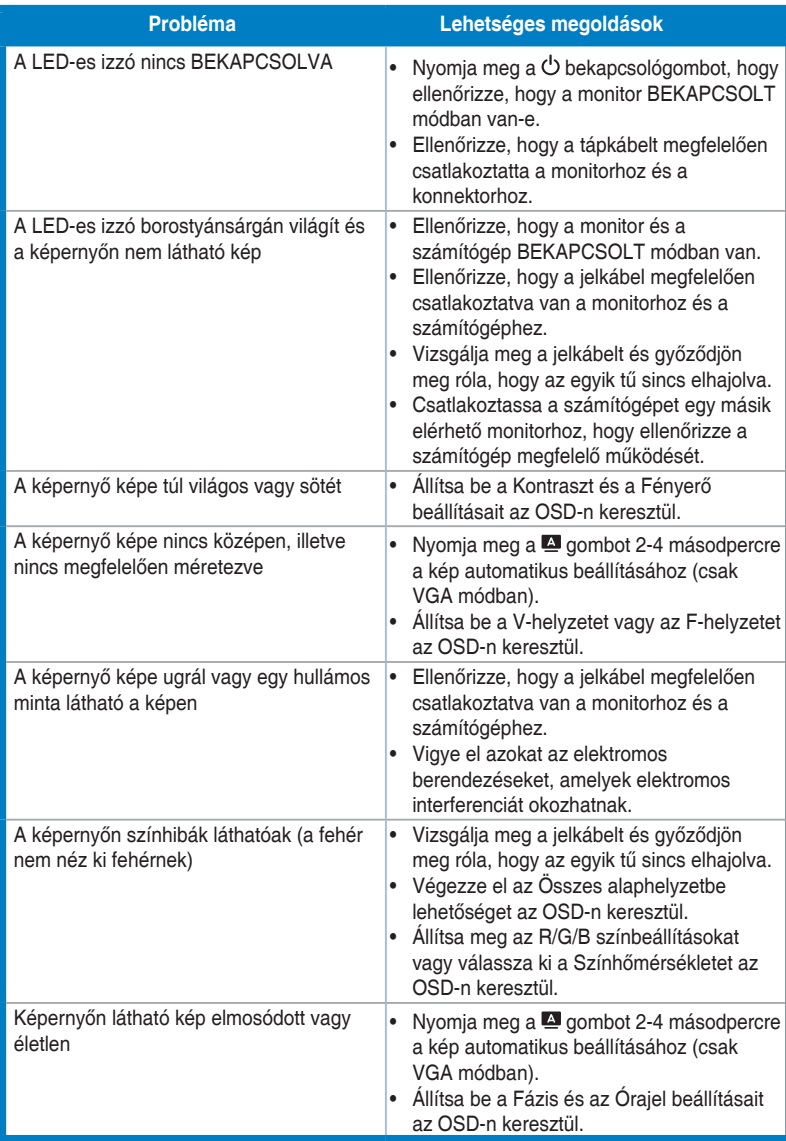

## <span id="page-28-0"></span>**3.4 Támogatott működési módok**

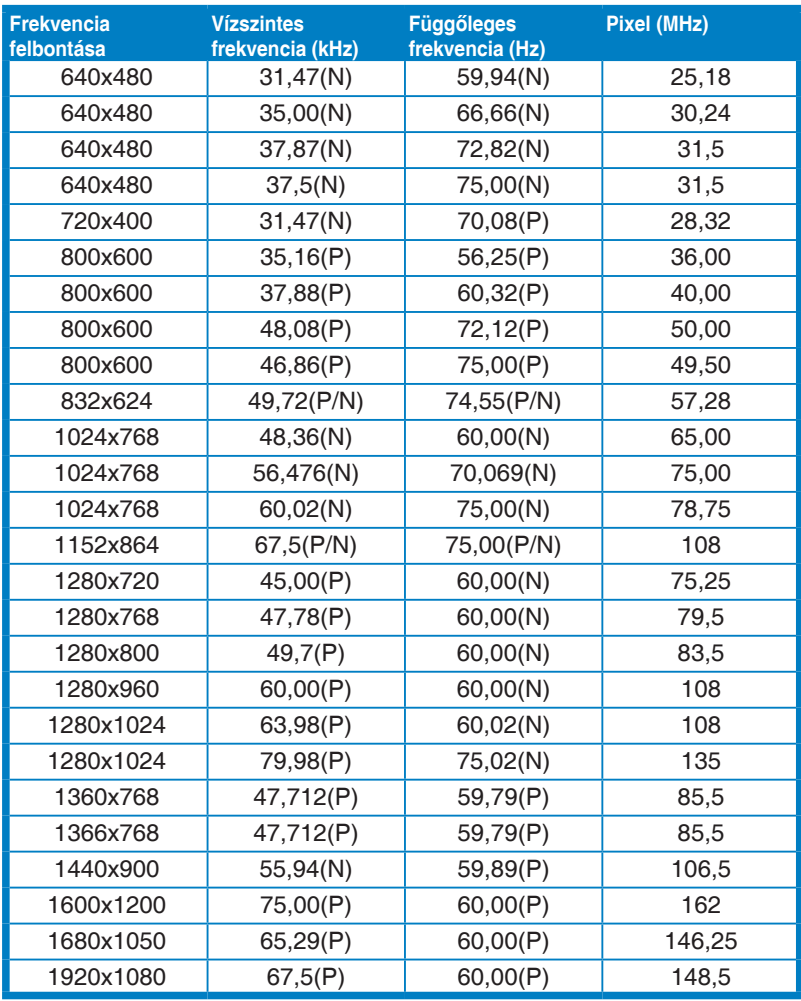

**\* A "P" és "N" a bejövő V-szinkr./F-szinkr. (bemeneti időzítés) "Pozitív" és "Negatív" polaritását jelöli.**

**Ha a monitor videó módban működik (azaz nem jelenít meg adatokat) az alábbi nagy felbontású módok lesznek támogatva a normál felbontású videó mellett.**

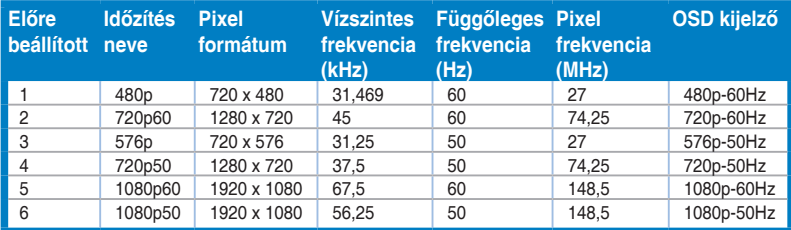

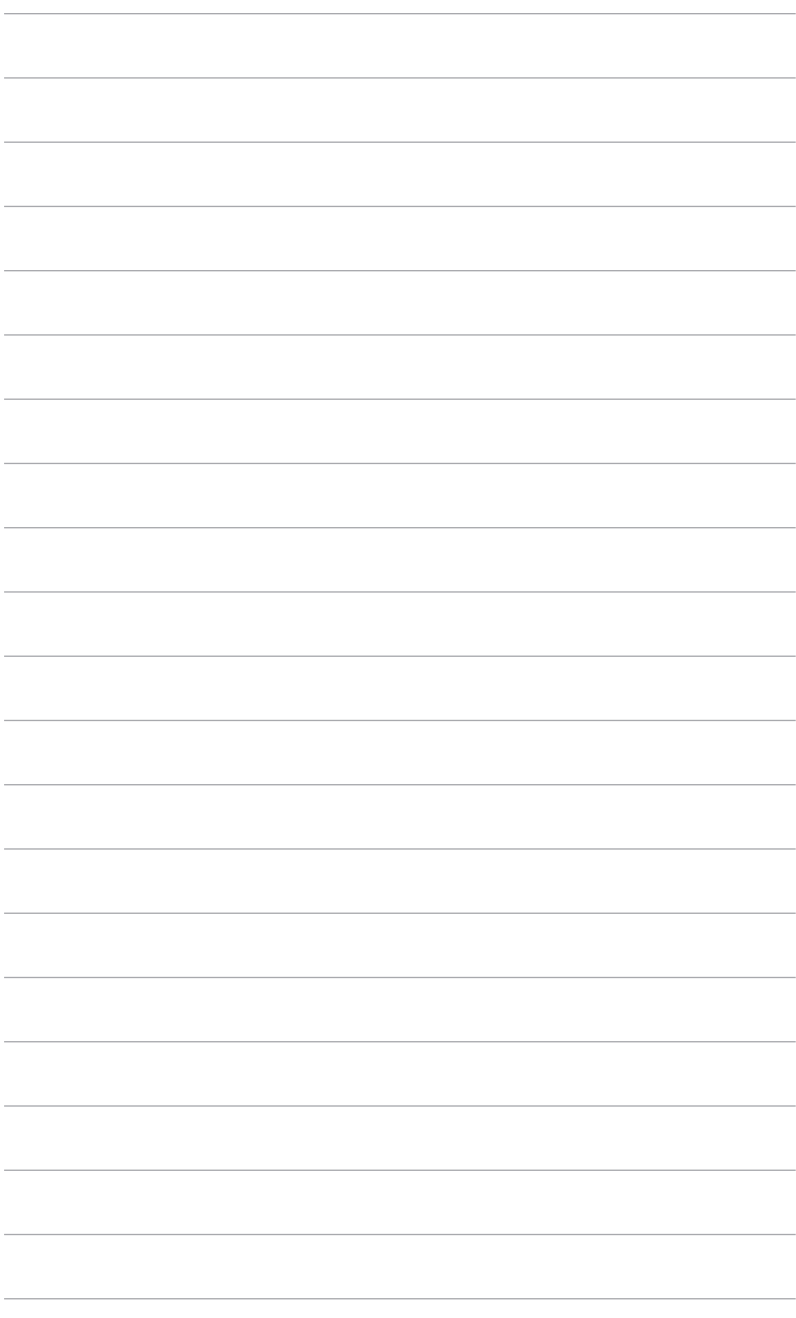

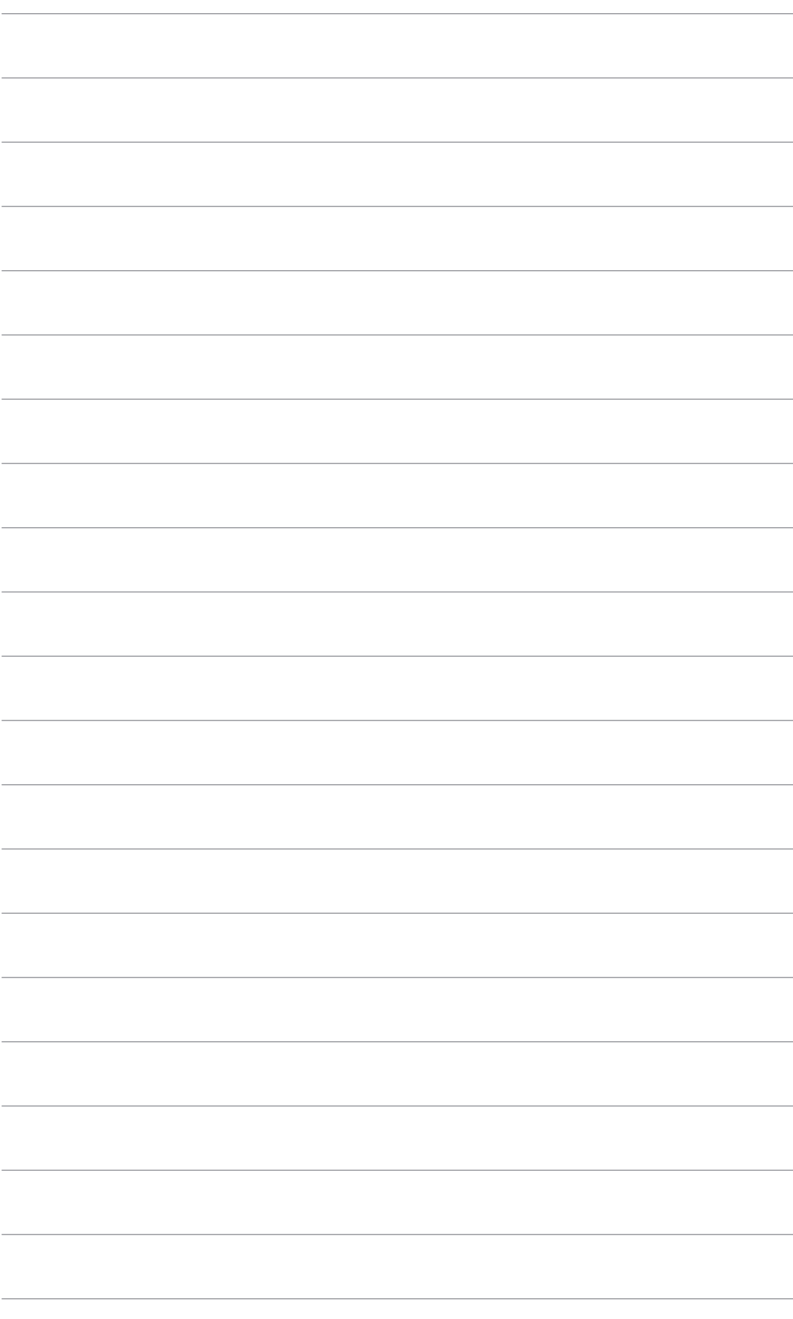